# MATLAB

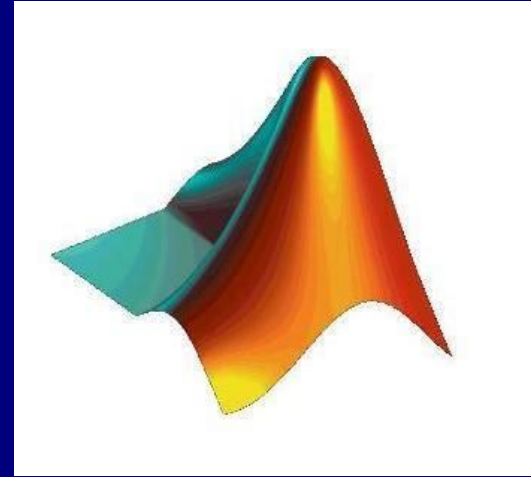

Prof. Diomar Cesar Lobão

Prof. José Flávio Feiteira

UFF – Volta Redonda, RJ. Nov. 2008

## Introdu ção ao MATLAB

#### Conte údo

- O que é o MATLAB?
- **Trabalhando com Matrizes**
- **Expressões**
- Controle de Fluxo
- **Ambiente MATLAB**
- **Mais a respeito de Matrizes...**
- Programa ção: arquivo M "Script "
- Fun ções
- Gr áfico B ásico 2 -D
- Gr áfico B ásico 3 -D
- GUI Introdu ção

## Introdução ao MATLAB

### **E** O que é o MATLAB?

**E** Uma linguagem para computação de problemas técnicos Um sistema interativo o qual a estrutura de dados básica é a *matriz* MATLAB vem de: *''MATrix LABoratory''*

#### **E** Uso Típico

- **Matemática e computação, simulações em geral**
- **Desenvolvimento de Algoritmos**
- **Modelagem, simulação, e criação de protótipos**
- Análise de dados, exploração e visualização de dados
- **Gráficos**
- Aplicações e desenvolvimento de interfaces: *GUI*

## Introdução ao MATLAB

#### **E** Características

**Todo dado (objeto) em MATLAB é uma matriz As Funções podem retornar múltiplos valores As funções MATLAB são vetorizadas** As matrizes em MATLAB são armazenadas em colunas A Família MATLAB **MATLAB** for  $i=1:4$ for  $i=1:5$ k=(j-1)\*5+i  $A(k)=B(I,j);$ end end

**MATLAB Extensions/ MATLAB Compiler, C/C++ Math Library** 

- **Toolboxes**
- **E** Simulink (interactive system for simulating nonlinear dynamic systems)
- **E** SIMULINK Extensions/ Accelerator, Real-Time Workshop

**Blocksets (são adendos do SIMULINK que prove adicionais "libraries" de** blocos para aplicações especializadas como: comunicação, processamento de sinal, e sistemas de força.

#### **Entrando com Matrizes**

 $A = [0.632; 5102; 9 - 67]$ 

**B** Separe os elementos de uma linha com "blanks" ou "commas" **E** Use um "semicolon" para indicar o fim de cada linha

**Toda a lista de elementos é delimitada por [, ]** 

### $\blacksquare$  Índices

 $A(1,2) + A(2,3)$ 

A(i, j) = o elemento da linha *i* e coluna *j* 

#### ■ Operador – dois pontos "Colon"

 $A(3, :)$  $A(:, 2)$ 

 $A(i, :)=a$  i-ésima linha de A  $A(:, j) = a j$ -ésima coluna de A

 $A(1:2, :)$ A(1:2, 1:2)  $A(4, 1) = 1$ 

**A(1:2, :)** = sub-matriz  $(1:2,.)$  de A

sum, transpose, diag: A = [ 0.6 3 2; 5 10 2; 9 -6 7]  $\frac{1}{10}$ Soma, transposta e diagonal

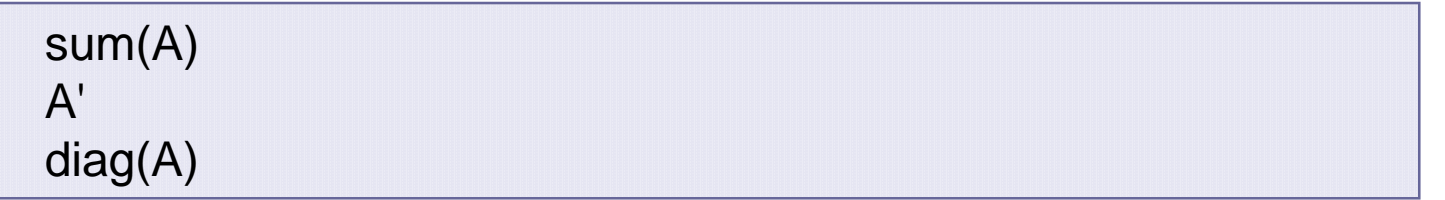

 $\blacksquare$  sum(A) = soma cada elemento em coluna: 14.6000 7.0000 11.0000

•  $A' = A^T$ :0.6000 5.0000 9.0000 3.0000 10.0000 -6.0000 2.0000 2.0000 7.0000  $\bullet$  diag(A) = colhe os elementos da diagonal de A : 0.6000 10.0000 7.0000

#### **Exercício n.1**

 $X = [ 1 2 3 4 5 6 7 8 9 10 11 12]$  (linha)  $Y = X(.)$  (coluna) ou  $Y = X'$  (trasposta)  $Z =$  reshape $(X,3,4)$ , faça  $Z-X = ?$  $W =$  reshape $(Y, 4, 3)$ 

#### Problema n.1

Qual é a diferença entre: diag( $[1 2]$ ) e diag( $[1 0; 0 2]$ ) :

a) Monta uma matriz (2X2) com 1 e 2 na diagonal e o restante é 0

b) Retorna os elementos da diagonal principal (1 e 2)

#### **Ratumas Matrizes úteis**

zeros(2, 4) ones(3) eye(2)  $\Leftrightarrow$  diag([1 1]); eye(3)  $\Leftrightarrow$  diag([1 1 1])

 $\blacksquare$  zeros = gera uma matriz de zero

**a** ones = gera uma matriz de uns "ones"

 $e^{i\theta}$  eye = gera uma matriz identidade

#### **E Concatenação de Matrizes**

 $A = [1 2; 3 4]$  $B = [-1 -2, -3 -4]$ C = [A B; B A] (neste caso simétrica...)

#### Apagando Linhas e Colunas

 $A(:, 2) = [ ]$  $A(3, :)= [$ ]

#### **E** Operações com Matrizes

 $dA = det(A)$  $iA = inv(A)$ iA\*A (resulta em...) ce = poly(A) => polinômio característico: det(lambda\*EYE(SIZE(A)) - A)=0 roots(ce) (Autovalores de A...)

 $\blacksquare$  det(A) = determinante de A

 $\blacksquare$  inv(A) = inversa de A

```
F Álgebra Linear, alguns exemplos
```
 $A = [1 2 3; 4 5 6; 7 8 9];$  $r = rank(A); s = cond(A);$  $B = Iu(A);$  $C = svd(A);$  $D = qr(A);$ 

**Elu(A)** : Fatorização LU da matriz A

 $\blacksquare$  svd(A) : Decomposição do valor singular da matriz A (A = U\*S\*V')

**a** qr(A) : Decomposição QR da matriz A (Orthogonal-triangular decomposition.)

**F** rank(A) fornece uma estimativa do número de linhas ou colunas linearmente independentes da matriz A

#### **E Arrays (operação com elementos)**

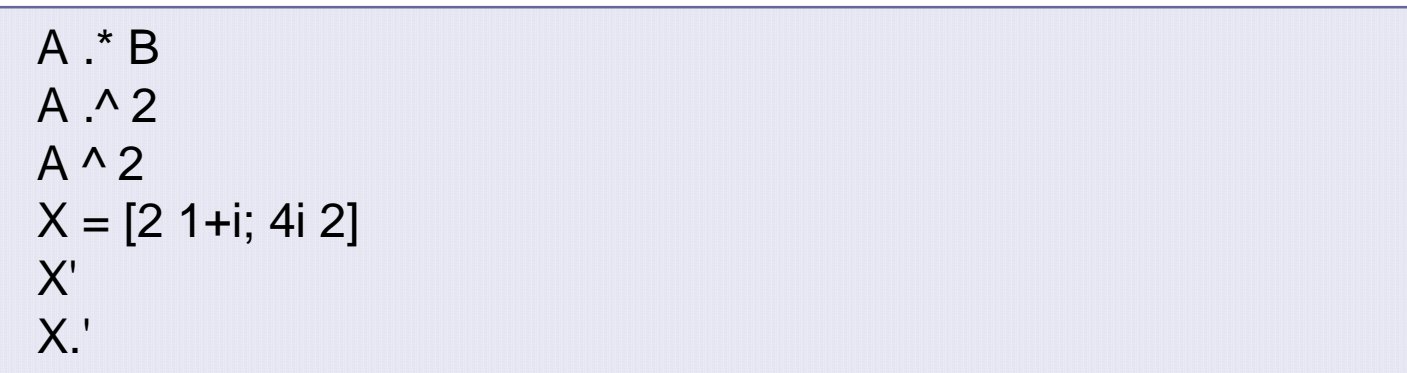

 $\bullet$   $\cdot$  \* = Multiplicação de elemento-por-elemento ■ .^ = Potência de elemento-por-elemento **a** ' = transposta de não conjugado  $\blacksquare$  /  $\blacksquare$  = divisão a esquerda; divisão a direita

A=[1 2; 3 4], B=[2 4; 6 8]; A./B=[0.5 0.5; 0.5 0.5]; A.\B=[2 2; 2 2]

#### **Exercício n.2**

 $A = [1+i 2+j 3; 4-4j 5i 6]$ size(A) (n. de linhas, n. de colunas) length(A) % =max(size(A)) (a maior dimensão de A)

#### **Problema n.2**

Dado a matriz A, calcule A ao cubo? 孫

### Janela de Comando –"Command Window"

#### $\blacksquare$  format

```
Format short => Precisão de 6 dígitos
A=[pi 1.4e4 -4/3] 
Format long => Precisão de 16 dígitos
A
```
**format = muda entre 6 e 16 dígitos o formato de output** 

#### $\blacksquare$  ans

ans

ans = variável do sistema que armazena os mais recentes resultados

### Janela de Comando –"Command Window''

#### **H** help

help format help help

help = retorna ajuda descritiva de um tópico específico. 豀

#### ↑ (tecla)

A(1,2) ↑

- $\uparrow$   $\uparrow$  = retorna o comando anterior
- ↑ = retorna o próximo comando
- $\uparrow$   $\uparrow$  = ... até o último comando

### Janela de Comando –"Command Window"

#### **E** Variáveis

```
pi_value = 3.141592 
string1 = 'Hello, Matlab!' 
string1 
pi
eps
```
- Nenhum tipo de declaração ou dimensão é necessário
- **Nome variável = a letra + letra/dígito/underscores**
- **E Os primeiros 31 caracteres de uma variável é usado**
- Os nomes das variáveis são sensíveis: *Ama* <sup>≠</sup> *ama*
- pi = 3.1415926535897.... (16 digitos formato *'long'*)
- eps = Precisão relativa de ponto flutuante (intrínseco do Matlab: 2.2204e-016).
- **F** realmin, realmax, inf, nan

### Janela de Comando –"Command Window"

#### **Exercício n.3**

 $a = (3 == 2);$ 

 $b = a$ Qual é o tipo de a e b?

#### **Problema n.3**

Qual é a diferença entre os comandos: cd e pwd?

#### **E** Números

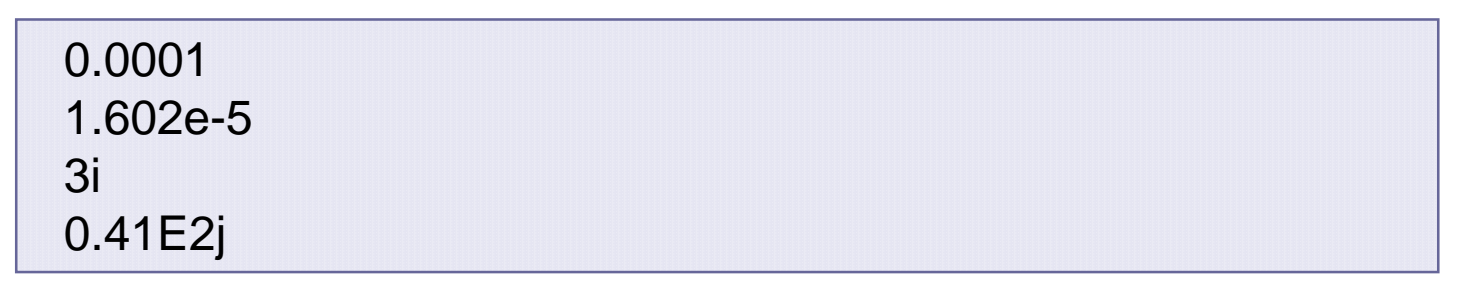

Todos os números são armazenados internamente usando: *long* formato  $\blacksquare$  i = 2; 3i; 3<sup>\*</sup>i; 1.602e-5 = 1.602×10-5

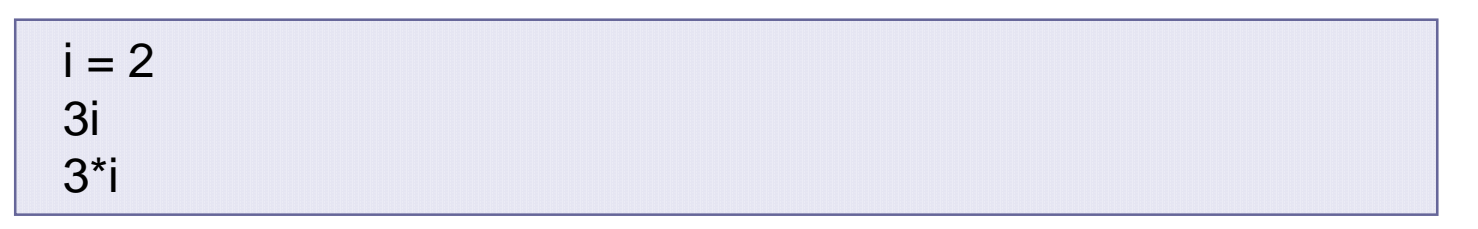

 $\blacksquare$  i, j = unidade imaginária • **NÃO USE VARIÄVEIS i ou j EXCETO PARA ÍNDICES DE LOOP!!!** 

#### **E** Operadores

 $a = 4$  $b = 1 + 2j$  $c = a^2$  $d = a^{-0.5}$  $e = b'$ 

 $^{\bullet}$  ^ = potência  $\blacksquare$  ' = Transposto complexo conjugado

 $A = [3 2; 2 1]$  $B = [2 1; 1 0]$  $C = A^*B$ A^2 - A\*A Obs: A.^2 ≠ A^2 ???

#### **Funções intrínsecas**

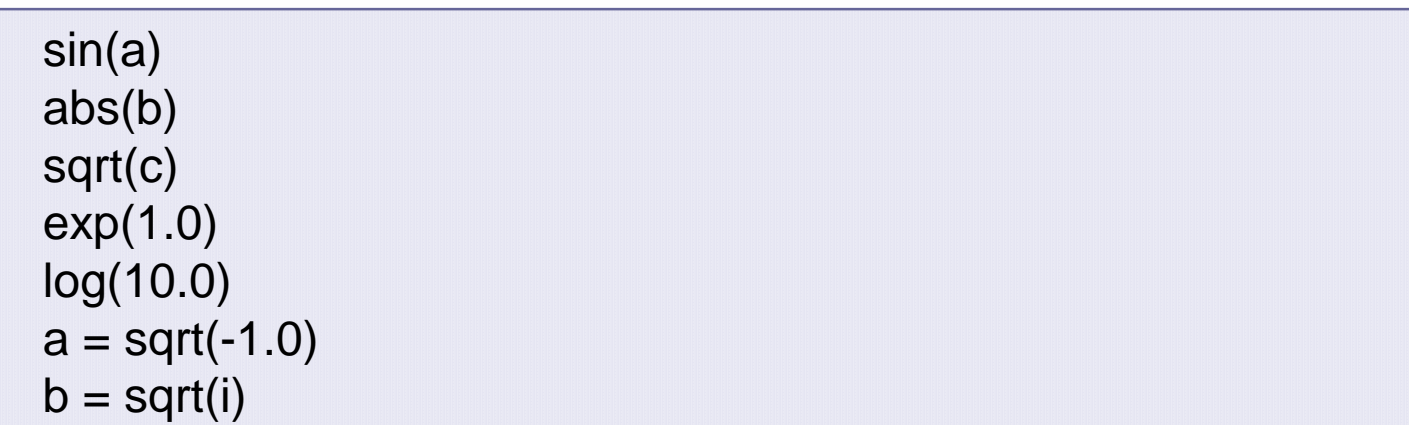

sqrt =  $\sqrt{ }$  $exp(x) =$  $log$  = Logaritmo natural *x e*

#### **Exercício n.4**

 $A = [0 30; 45 60]$ \*pi/180  $B = sin(A)$  $C = A^{\wedge -1}$  - inv(A)

#### **Problema n.4**

1) Use: exp(A) and expm(A), com A=eye(2), qual a diferença?. 2) Escreva usando Matlab o cálculo do ângulo entre dois vetores: a=[2,1]; b=[1,2];

angle= dot(a,b)/(norm(a)\*norm(b)); theta = acos(angle); Resultado no intervalo [0,pi].

## Ambiente MATLAB

#### ■ Espaço de Trabalho – "Workspace"

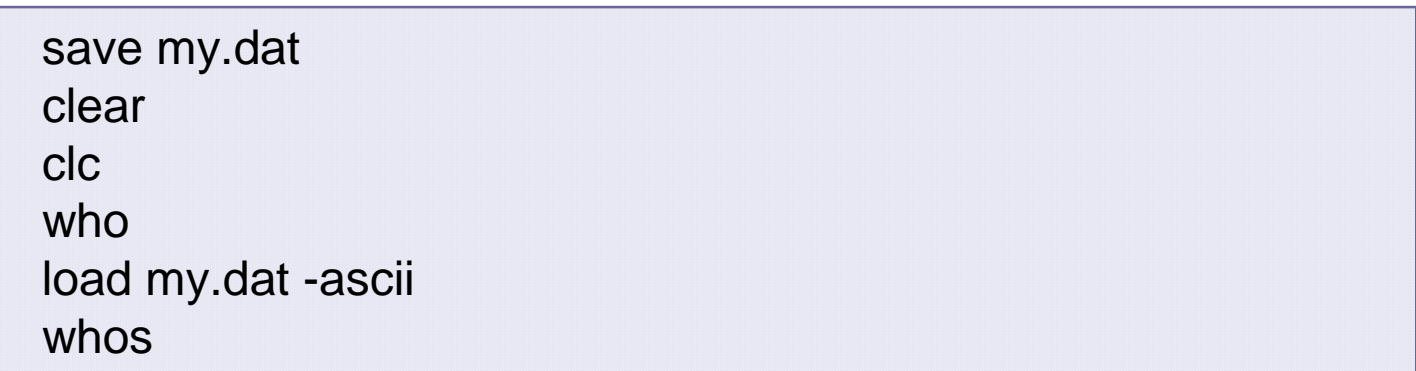

- **E** workspace = área de memória usada pelo MATLAB
- *whos* = lista as variáveis utilizadas no workspace
- *clear* = Limpa o workspace
- *save* = salva as variáveis do workspace num arquivo.
- *a* load = carrega todas as variáveis de um arquivo.

### Ambiente MATLAB

#### **E** save

save myprog1 a b c save amVar\_A.dat -ascii A

save myprog1 a b c = salva as variáveis a, b, c em myprog1.mat

save amVar\_A.dat -acii A = salva A em amVar\_A.dat com formato de 8-dígitos texto

#### **B** Disk file

- dir  $=$  dir/ls
- **type filename.ext = type/cat**
- delete filename.ext =  $del/rm$
- diary (help dairy...)

### Gráficos : Básico 2-D

#### **E Criando um gráfico com comando: Plot**

 $t = 0:pi/100:2*pi;$  $y = \sin(t)$ ; plot(t, y)

plot(x, y) = produz um gráfico 2D de: y vs. x

figure(1);  $y2 = \sin(t - 0.25)$ ; plot(t, y2) hold on plot $(t, y+y2)$ 

**F** figure = abre uma nova janela de figura

 $\blacksquare$  hold on/off = Permite adicionar gráficos aos já plotados

### Gráficos: Básico 2-D

#### **E** Comando: plot

 $y3 = \sin(t - 0.5)$ ; plot(t, y, t, y2, t, y3)

■  $plot(x1, y1, x2, y2, ...)$ 

plot(t, y, 'c--', t, y2, 'r.')

```
P plot(x1, y1, 'color_style_marker', x2, y2, 'color_style_marker, ...)
color_style_marker = a 1/2/3 caractere string.
color = c, m, y, r, g, b, w, k
\blacksquare style = -, --, :, -., none
marker = +, o, *, x (use help plot...)
```
### Gráficos: Básico 2-D

#### **E** Comando: Subplots

clf  $y4 = cos(t);$ subplot $(2, 2, 1)$ ; plot $(t, y)$ subplot(2, 2, 2); plot(t, y2) subplot(2, 2, 3); plot(t, y3) subplot(2, 2, 4); plot(t, y4)

 $\blacksquare$  clf = limpa a janela da figura

subplot = mostra múltiplos gráficos na mesma janela

#### **E** Comando: Axis

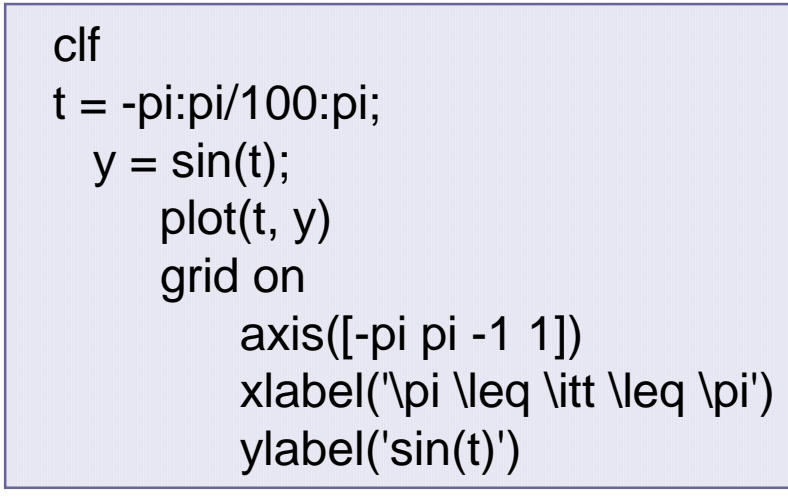

- grid on = desenha linhas de malha
- axis([xmin xmax ymin ymax]) = fixa a escala dos eixos
- $\blacksquare$  xlabel/ylabel = adiciona texto (label) do lado dos eixos: X e Y

- H *ginput:* [X,Y] = GINPUT(N) colhe N pontos do corrente eixo e retorna nos vetores X e Y de comprimento N.
- *gtext:* Escreve na figura o texto posicionado pelo H cursor.

```
clear all; clc; close all; 
figure(1);
\frac{0}{0}plot(1:2,1:2,'s'); hold on
for i=1:2[x1,y1]=ginput(1)
   title([Test', 'x = ', num2str(x1), 'y = ', num2str(y1)]);
   gtext([' x = ', num2str(x1), ' y = ', num2str(y1)]);
end
```
#### **Exercício n.5**

figure; plot((0:0.5:20),sin(0:0.5:20),'ro'); Hold on; plot((0:0.5:20),sin(0:0.5:20),'b:') figure(3); t=(0:0.5:20)'; plot(t, sin(t),'g.',t,cos(t),'m+'); title('Graph of sin(t)')

#### **Problema n.5**

No exemplo use os comandos: *legend, gtext, line e text*

### Arquivo do Tipo Script: myfile.m

#### **myfile.m**

- **Arquivos que contém código escrito na linguagem MATLAB**
- **E** Nome de um arquivo = **myfile.m**
- Nome de arquivos não são sensíveis a maiúsculo/minúsculo
- Há dois tipos de arquivos *myfile.m* => Script puro e Script função

#### **Processo para escrever um arquivo .m**

**E** Crie um arquivo *myfile.m* usando um editor de texto Chame o arquivo *myfile.m* da *janela de comando* ou de dentro de outro *.m*

## Script .m

#### **■ Crie um arquivo .m usando editor de texto**

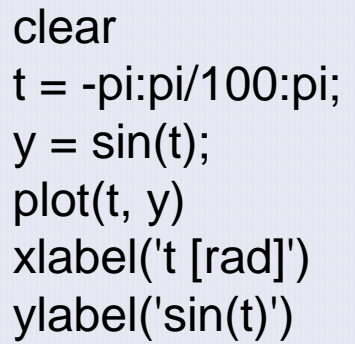

salve o arquivo com o nome myplot1.m

#### Chame-o na janela de comando como:

```
≫myplot1 
≫whos
```
**O** arquivo script automaticamente executa os comandos

### Comandos de Controle de execução

- Quatro comandos de controle de execução a d
	- *if switch while for*

**Obs***: break, continue, return*

**E** Operadores relacionais

```
& | ~ 
E Operadores Lógicos
    \overline{M} < <= > >= == ~=
    true = 1 false = 0
```
### Comandos de Controle

#### *if, elseif, else, end*

```
n = 3;if n > 0disp('Positive') 
elseif n < 0disp('Negative') 
else
 disp('Zero') 
end
```
 $\blacksquare$  disp = mostre um dado string/array  $\blacksquare$  end  $\spadesuit$  nunca deve ser omitido!!! if ~ end (abre com *if* e fecha com *end*)  $\blacksquare$  if ~ else ~ end

### Controle de execução

#### $\blacksquare$  switch

```
n = 3;switch n 
 case 1 
  disp('1') 
 case {2, 3, 4} 
  disp('2 or 3 or 4') 
 otherwise => caso de nenhuma condição seja satisfeita
  disp('qualquer outra coisa') 
end
```
**a** 'otherwise' pode ser omitido

### Controle de execução

#### *for*

for i = 1:5  
for j = 1:3  
A(i, j) = 
$$
1/(i+j)
$$
;  
end  
end

'for' loop executa um número pré-determindo de repetição

- *for índice = início:incremento:fim*
- *comandos*  RG.
- *end* 褶
- **C** incremento default é: 1

### Controle de execução

#### *while*

 $sum = 0;$  $n = -2$ ; while  $n \leq 5$  $sum = sum + n$ ;  $n = n + 1$ ; *end* sum

*'while'* loop executa comandos repetidamente enquanto a *expressão* 覆 *de controle* é true(1)

while *expression comandos* end

#### **Exemplo de função simples**

function  $mv = avg(x)$ % Media de um vetor  $[m, n] = size(x);$ if  $\sim$ (m == 1) &  $\sim$ (n == 1) error(*'Input deve ser um vetor*') end  $mv = sum(x) / length(x);$ 

**E** Grave este exemplo no arquivo **avg.m** Exemplo de uso:

 $\gg A = [1 2 3 4]$ ; ma = avg(A)  $\gg$ B = [1 2; 3 4]; mb = avg(B)

#### Anatomia de uma função *"function"*

```
function [r1, r2] = fname(x)
 % H1 line
 % Function help text
 ... 
 Function body
 ...
 r1 = ... Variável de retorno vel de retorno
 r2 = ... Variável de retorno vel de retorno
return;
```
Variável de entrada: *x* Variável local e de retorno: *r1, r2*

#### **E** Nome da função

**E** possue as mesmas regras de definição de variáveis

■ UMA função em UM arquivo → sub-função = subfunction

**n** nome do arquivo > nome da função

**a** o nome de arquivo M e função deve ser os mesmos

#### **Resolução**

**E** Checar para ver se o nome é uma variável

- $\blacksquare$  Checar para ver se o nome é uma sub-função = subfunction
- **E** Checar para ver se o nome é uma função no corrente diretório

**E** Checar para ver se o nome é uma função definida no caminho de procura do MATLAB

#### **E** Variáveis: local e global

```
function value=tg(x, y)global Z 
    x1 = x^2; y1 = y^2; Z1 = Z^2value=x1+y1+z1; return
```
**salve como:** *tg.m* 

Declarar a variável Z como *global* em toda a função que requerê-la para ter acesso a ela

Definir o comando *global no* topo do arquivo de chamada da função

```
global Z 
x = 3; y = 4; Z = 5;
tg(x, y) % chamada da funcao tg(x,y)
x, y, Z
```
salvar como: *test.m* (c;odigo principal) executá-lo como: *test*

#### **E** eval e feval

```
for n = 1:12eval(['M' num2str(n)'] = magic(n)']end
```
*eval* : executa conteúdo de um colchete na tela de comando

```
for n = 0:pi/10:pim=feval('sin',n); 
   disp([n m]) 
end
```
*feval* : avalia uma função pelo nome e argumentos no colchete

```
\blacksquare plot3(x,y,z)
```
**a** desenha x,y,z em espaço 3-dimensional

```
t=(0:pi/10:8*pi); 
 x=exp(-t/20).*cos(t); 
 y=exp(-t/20).*sin(t); 
  z=t:
  figure(1); plot3(x,y,z);
       xlabel('x'); ylabel('y'); zlabel('z');
```
### $\blacksquare$  view(Az,EI)

**E** Especifica o ponto de visada em 3D

view(20,70); view(2); view(3);

```
\blacksquare meshgrid(x,y)
```
gera um domínio para ser desenhado

x=(-5:0.2:5); y=(-5:0.2:5);  $[X,Y]$  = meshgrid $(x,y)$ ;  $Z = X$  .\* exp(-X.^2 - Y.^2);  $size(X); size(Y); size(Z);$ 

### $\blacksquare$  mesh(Z)

desenha uma malha colorida 3D

mesh(Z); mesh(X,Y,Z);

#### **H** surf

**a** desenha uma superfície 3D

surf(X,Y,Z)

#### **E** contour

**a** desenha as isso-curvas de uma gráfico 3D

[cs,h]=contour(Z) clabel(cs,h); colorbar;

#### **Exercício**

clear all; clear all;  $[x, y, z] = sphere(25);$ surf(x-3,y-2,z); hold on; surf(x\*2,y\*2 z\*2); grid on; cloorbar ; hold off;

### GUI –Interface Gráfica com o Usuário

#### **E** No prompt digite guide e tecle ENTER

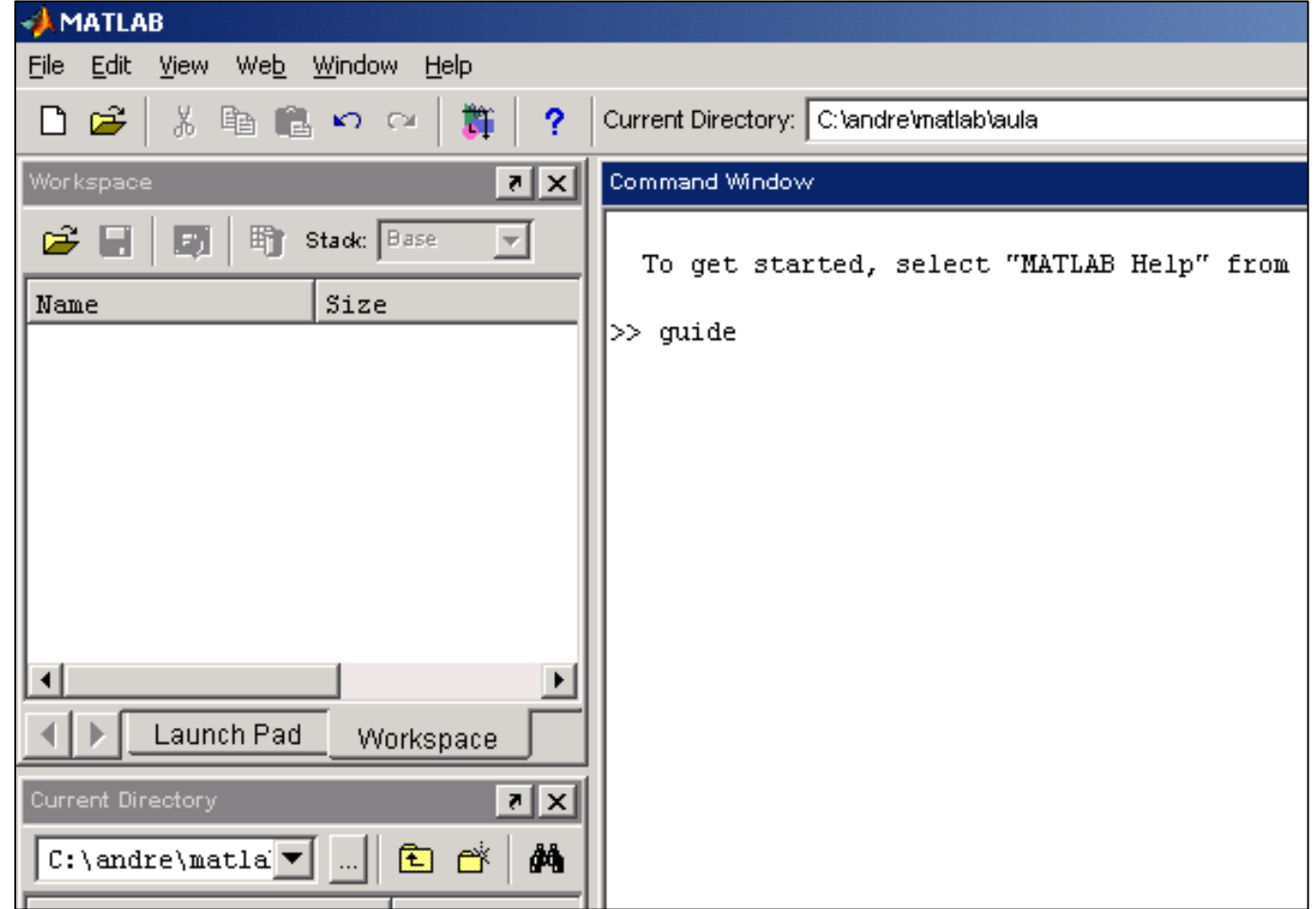

### GUI –Interface Gráfica com o Usuário

#### **E** Surge a seguinte janela:

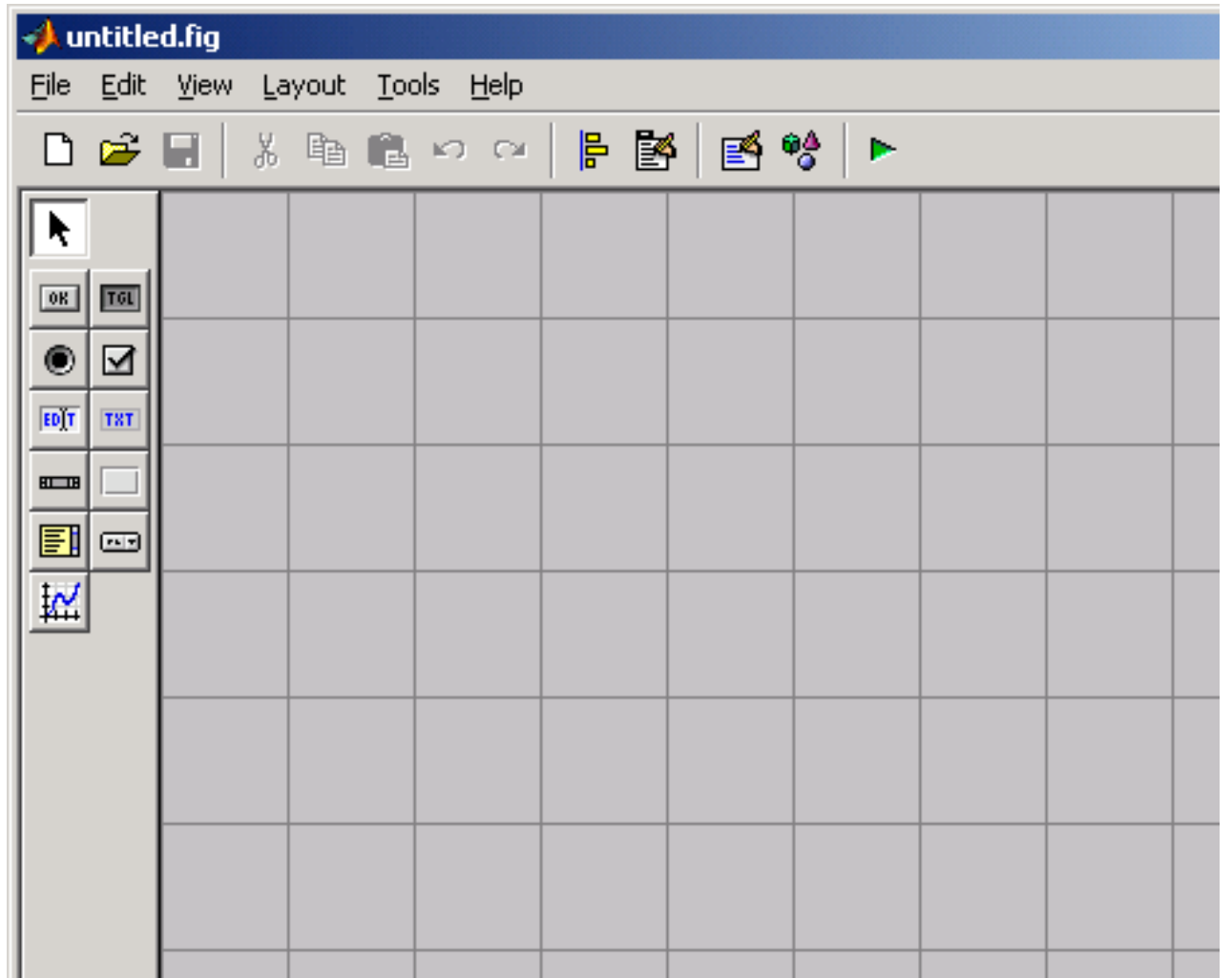

#### **E** Objetos disponíveis:

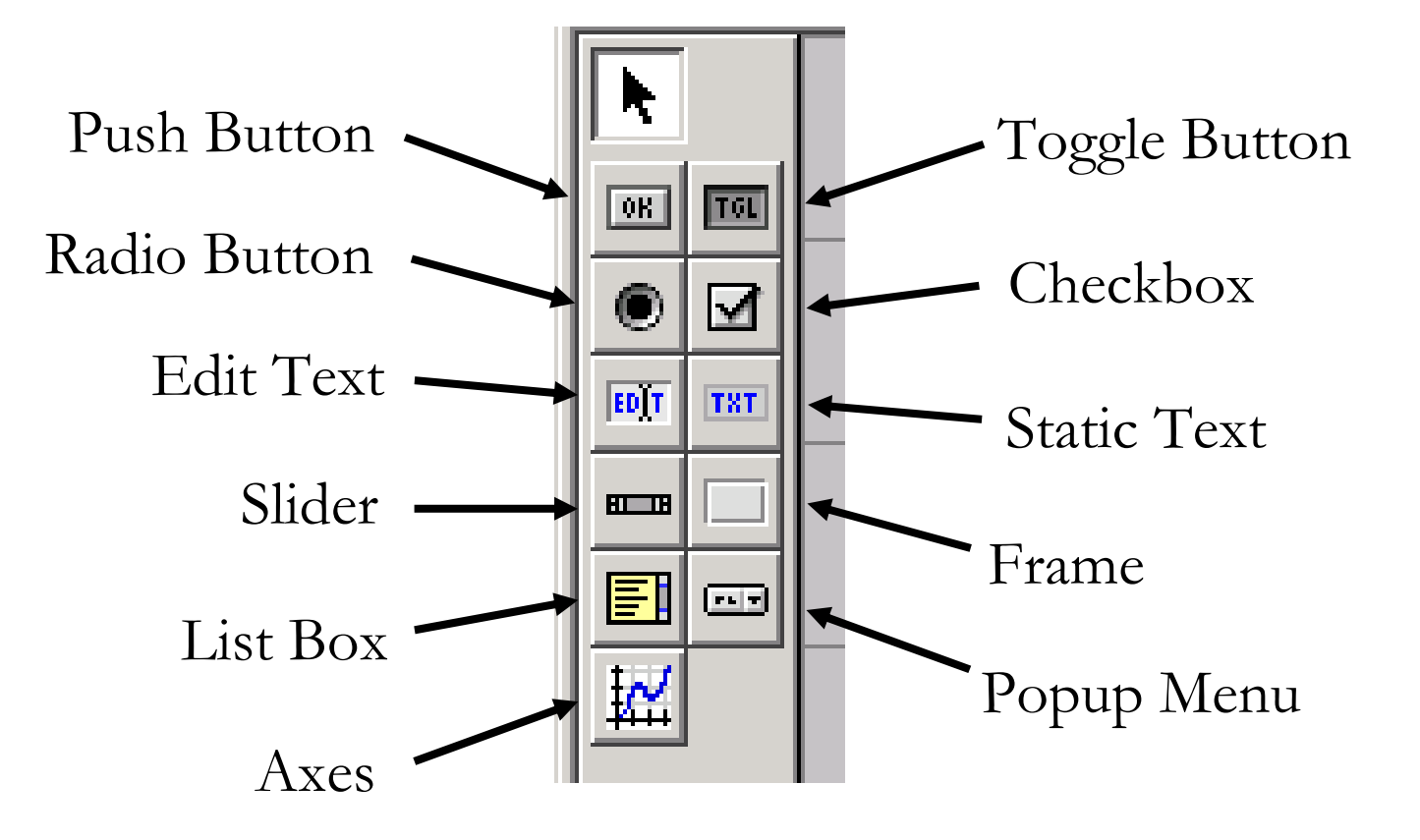

#### **F** Formas de Gerenciamento:

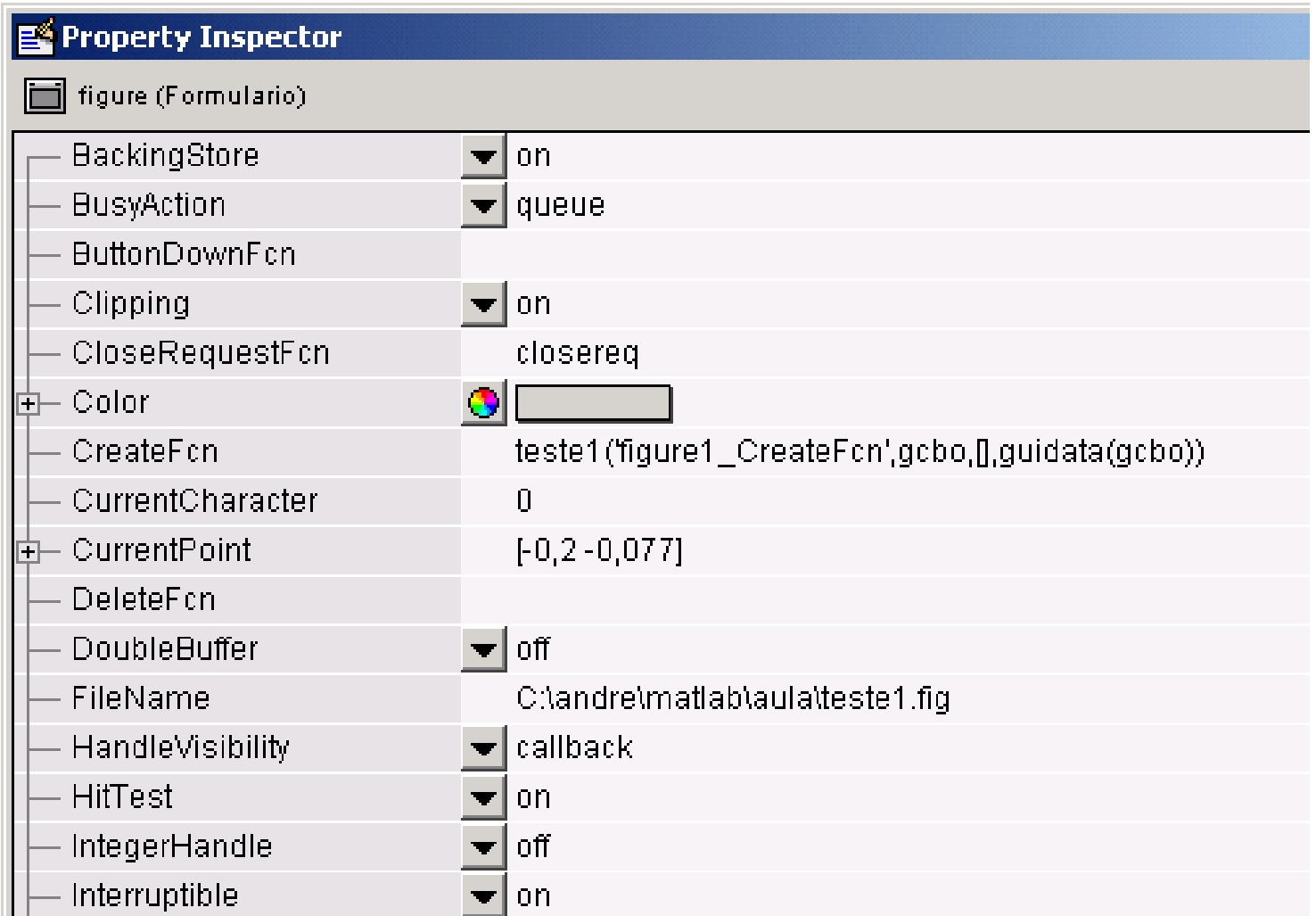

#### **E Arraste um objeto para o formulário**

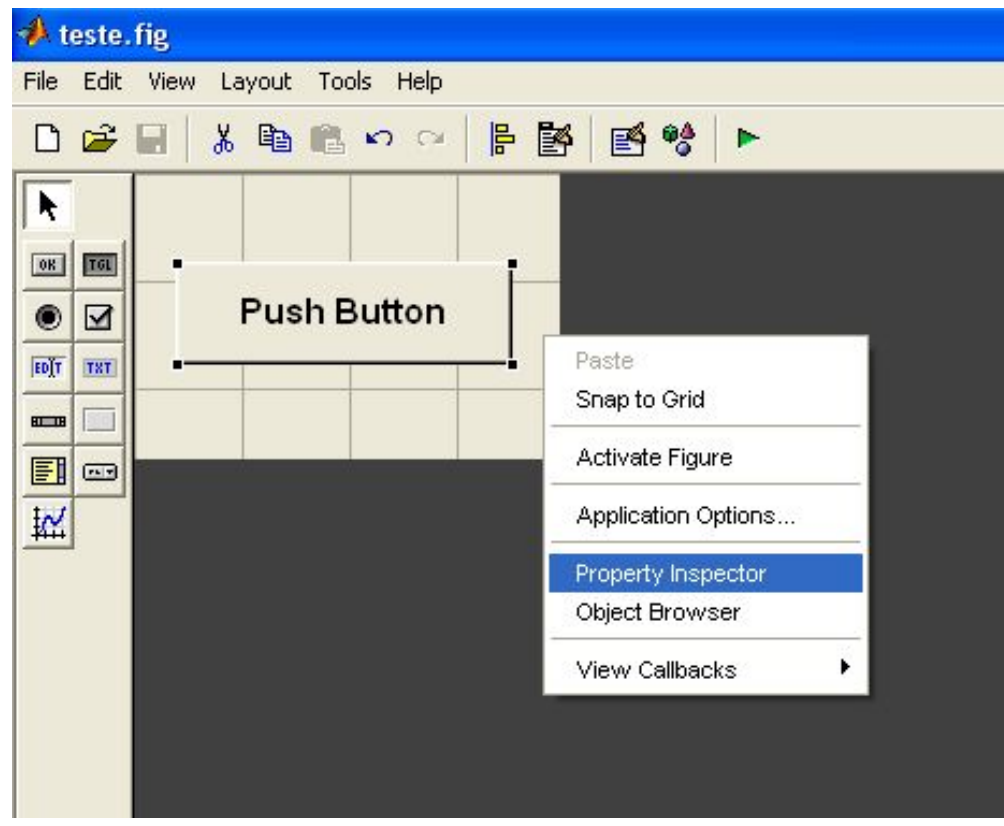

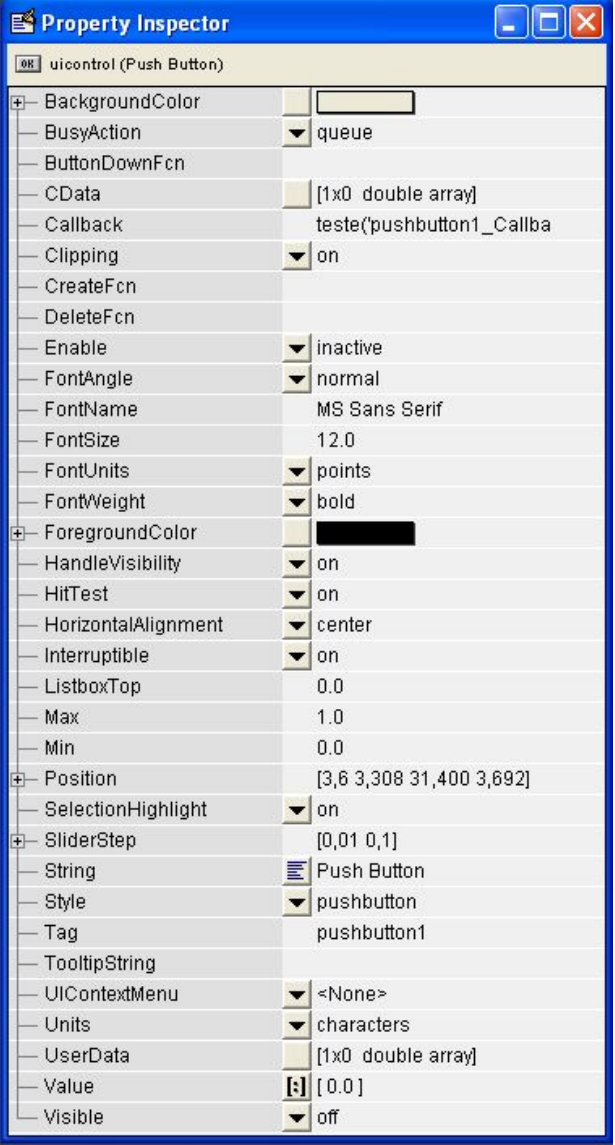

#### **Propriedades de um Objeto:**

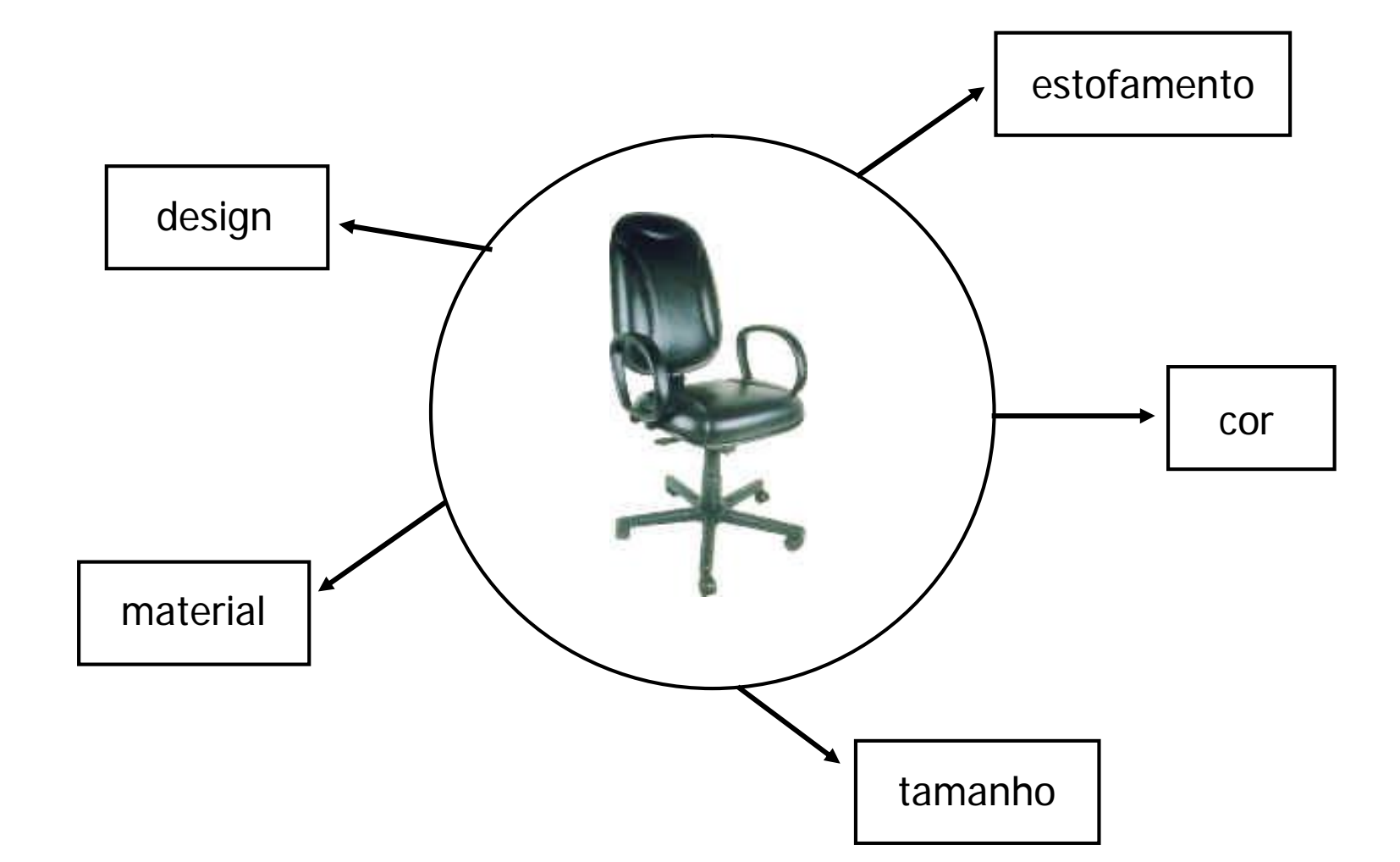

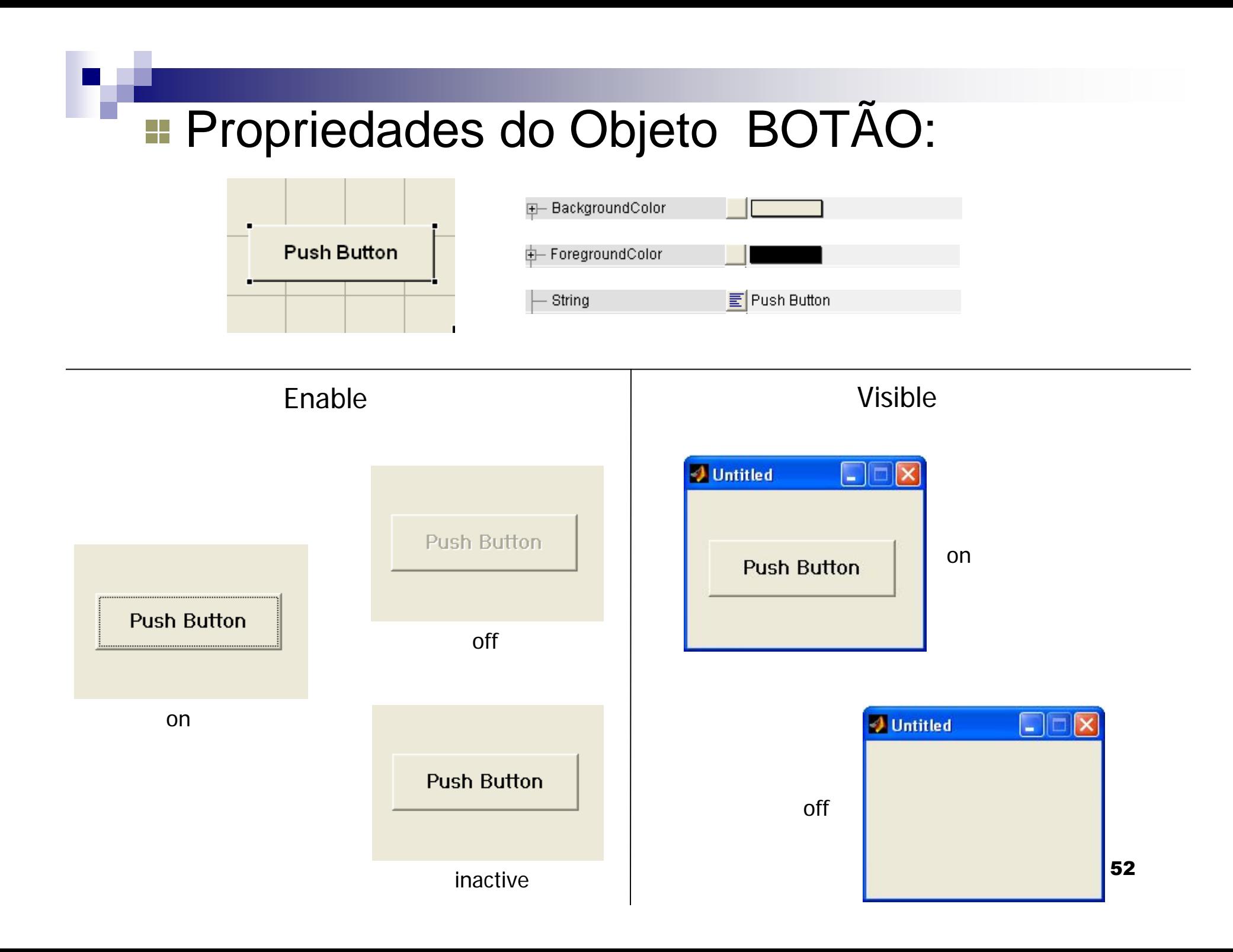

#### **Propriedades do Objeto Formulário:**

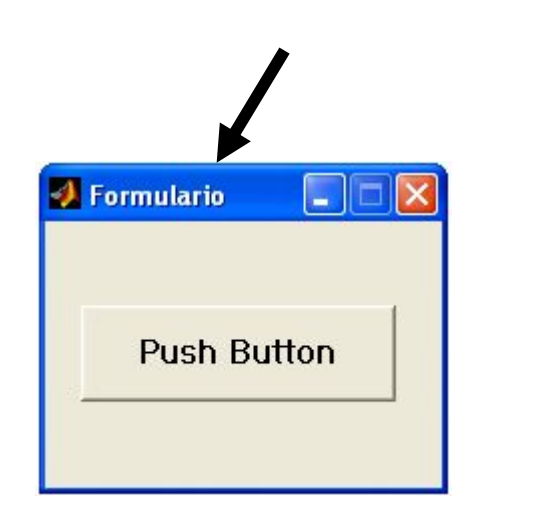

Name

Posição e Tamanho iniciais

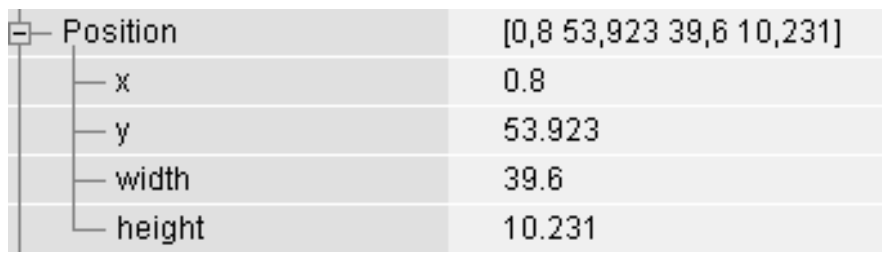

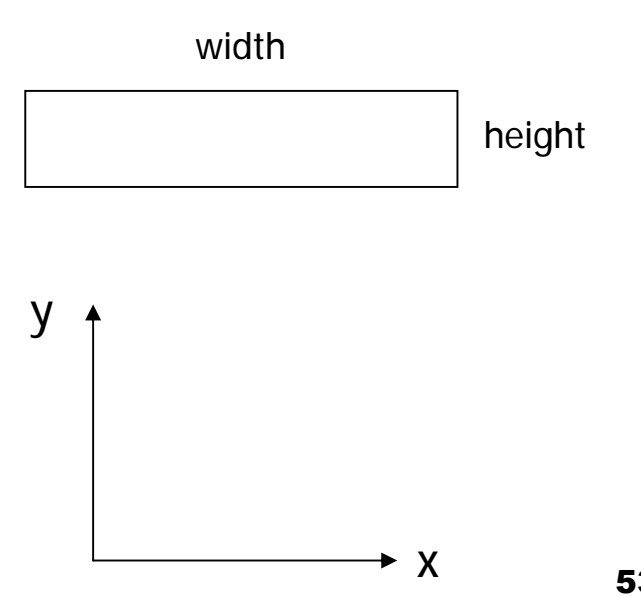

#### **E Construir o seguinte exemplo:**

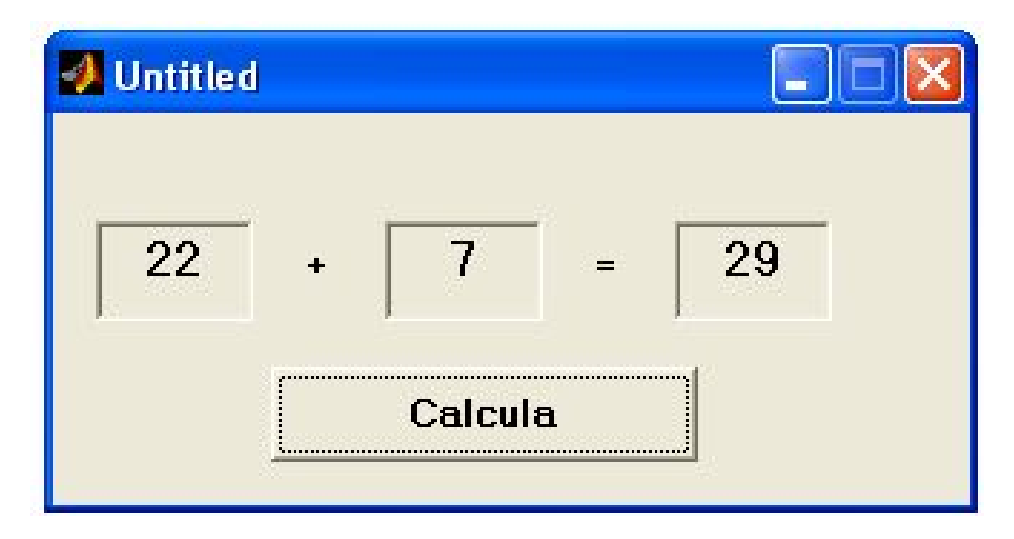

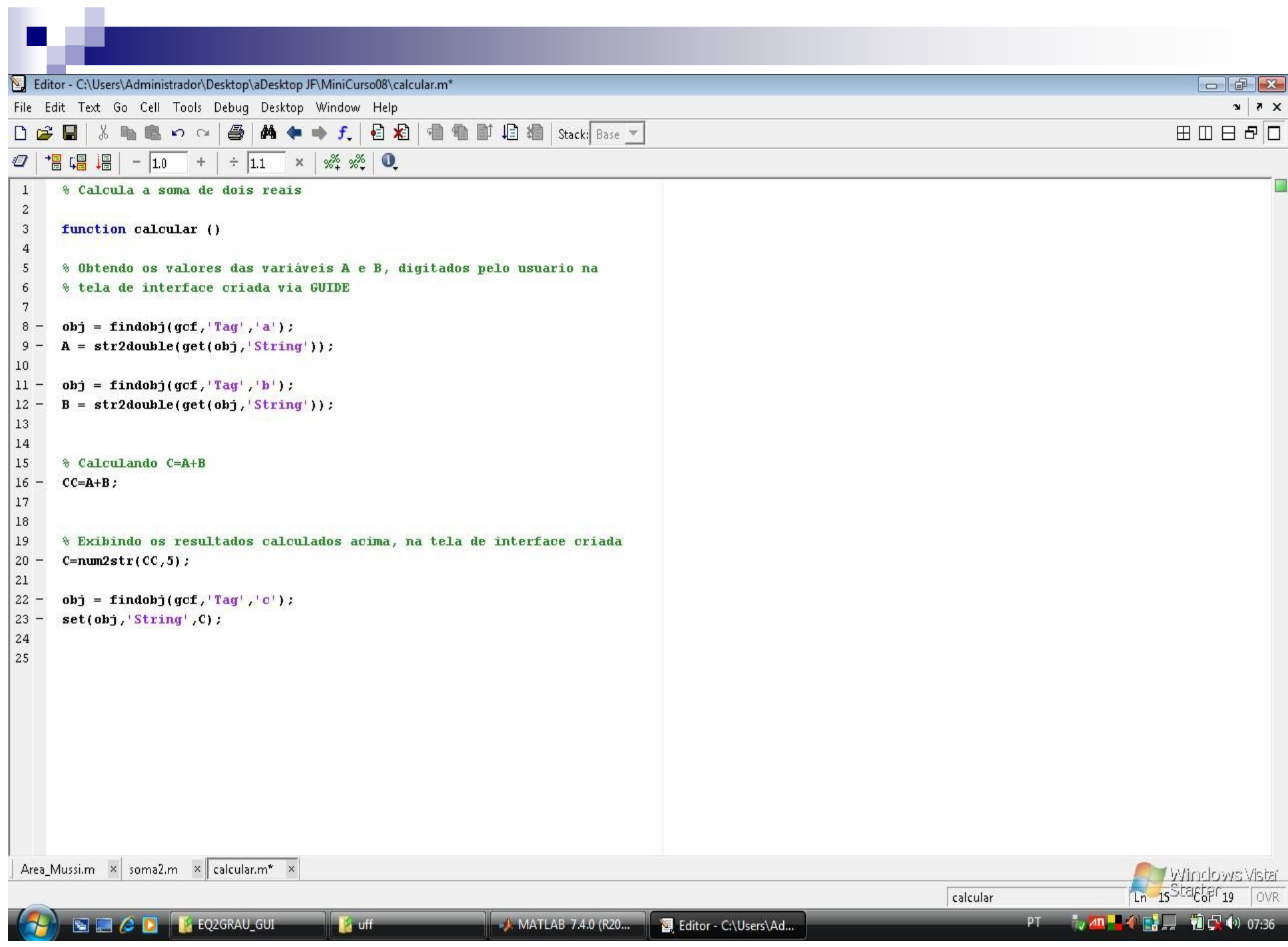

#### Referências

[1] Matsumoto, É. Y., Matlab 6.5 Fundamentos de Programação. Ed. Érica. 2002.

[2] Gilat, A., *MATLAB: An Introduction with Applications 2nd Edition*. John Wiley & Sons. 2004. ISBN 978-0-471-69420-5.

[3] Quarteroni, A.; Fausto S., *Scientific Computing with MATLAB and Octave*. Springer. 2006. ISBN 978-3-540-32612-0